# مكتبة قسم الحقوق ترحب بالطلبة الجدد

**جامعة مولود معمري كلية الحقوق و العلوم السياسية المكتبة**

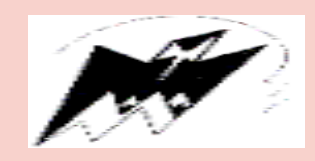

### **تقدم خطوات البحث البيبليوغرافي اآللي بالمكتبة**

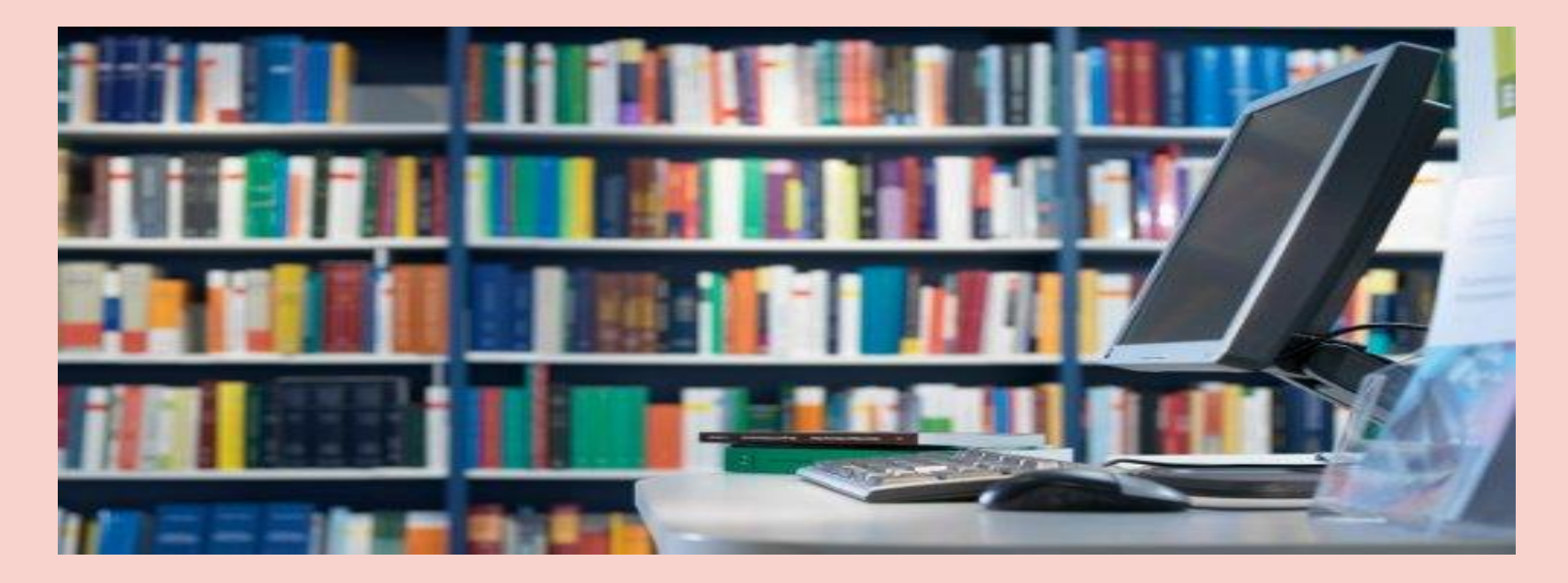

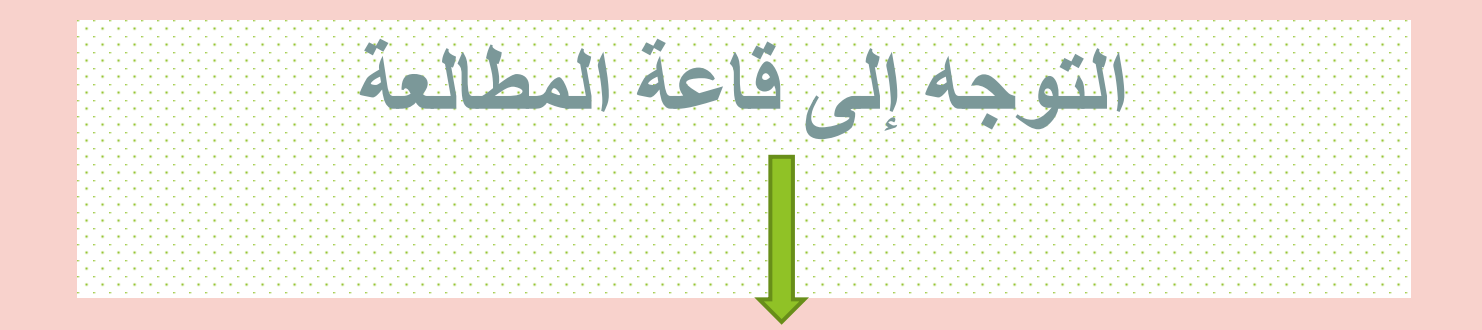

#### استخدام الفهرس اآللي للمكتبة OPAC

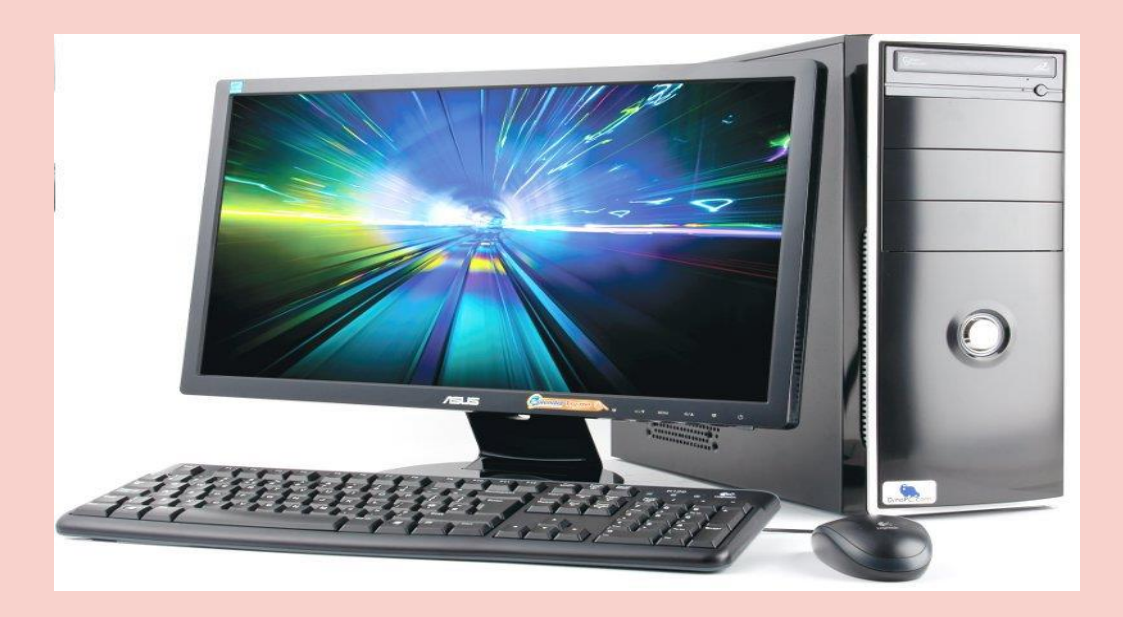

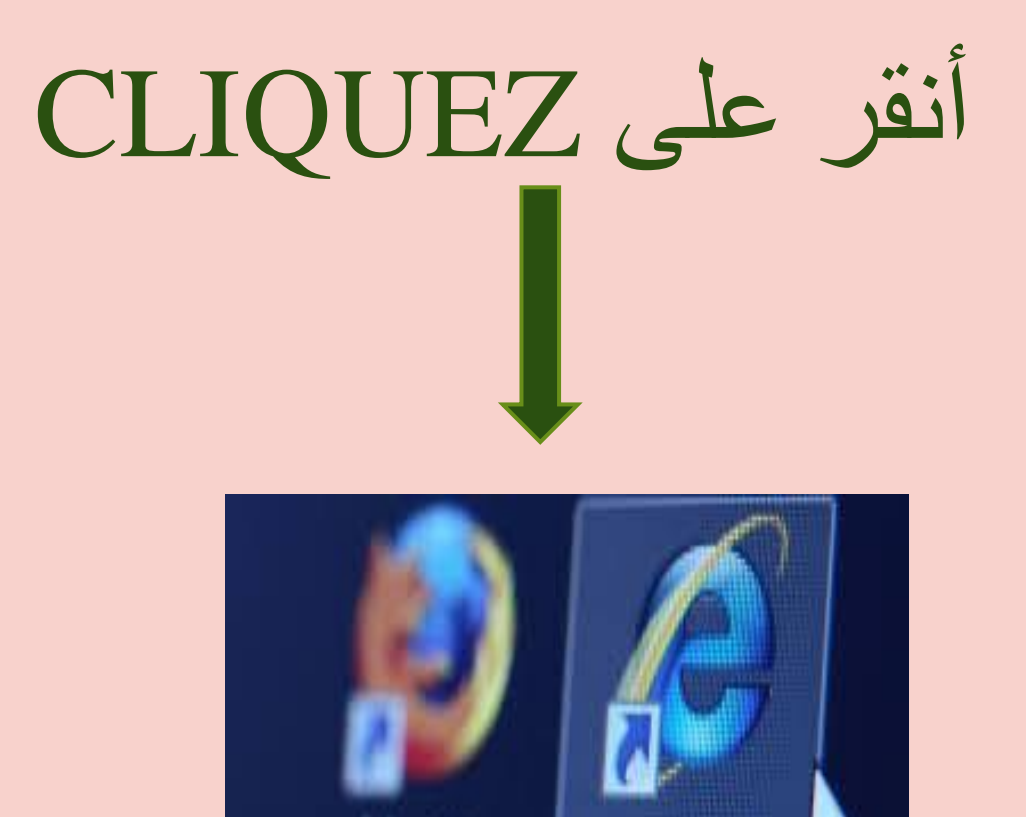

Internet

Explorer

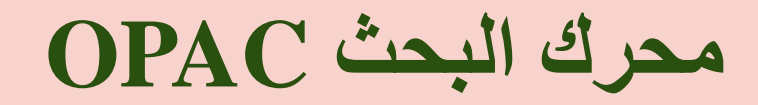

**Catalogue Bibliothèque** 

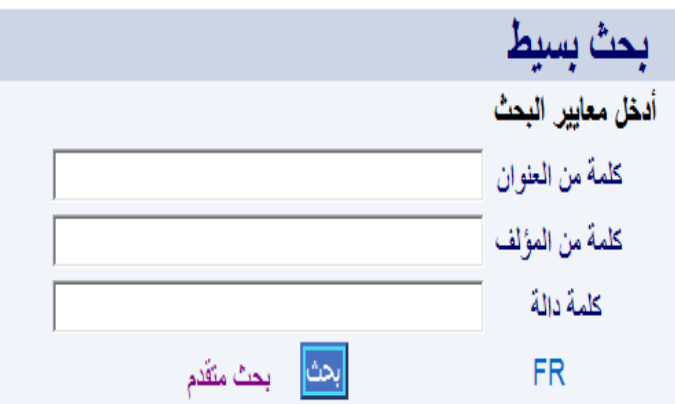

Tous droits réservés @ 2007, CERIST

## **يتيح البحث بعدة مداخل : اختر مدخال للبحث و حدد موضوع البحث بإيجاز -1البحث باستخدام كلمة دالة**

**Catalogue Bibliothèque** 

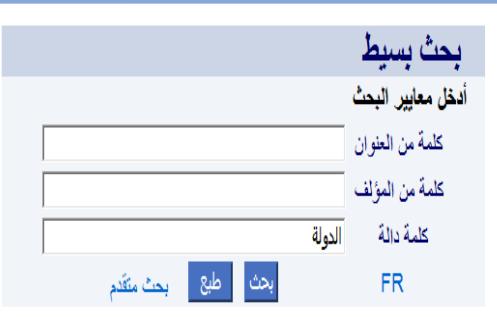

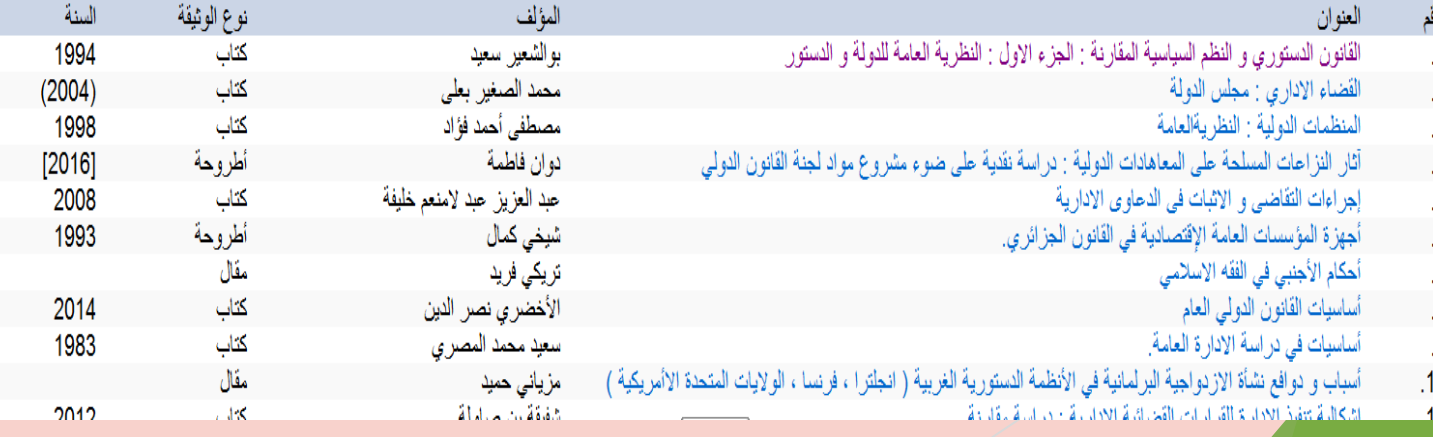

## **-2البحث بواسطة كلمة من العنوان**

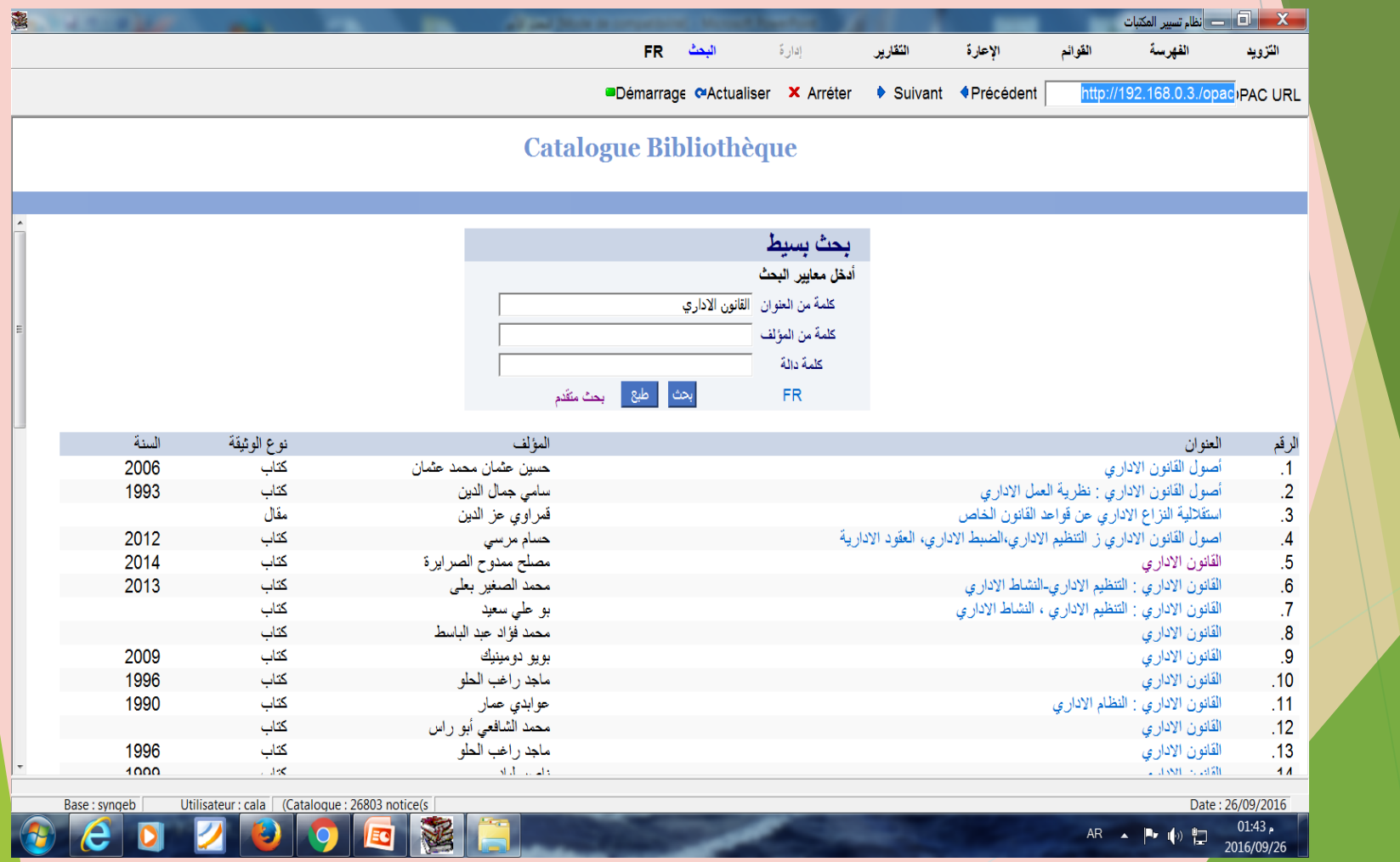

## **-**3**البحث باستخدام اسم المؤلف**

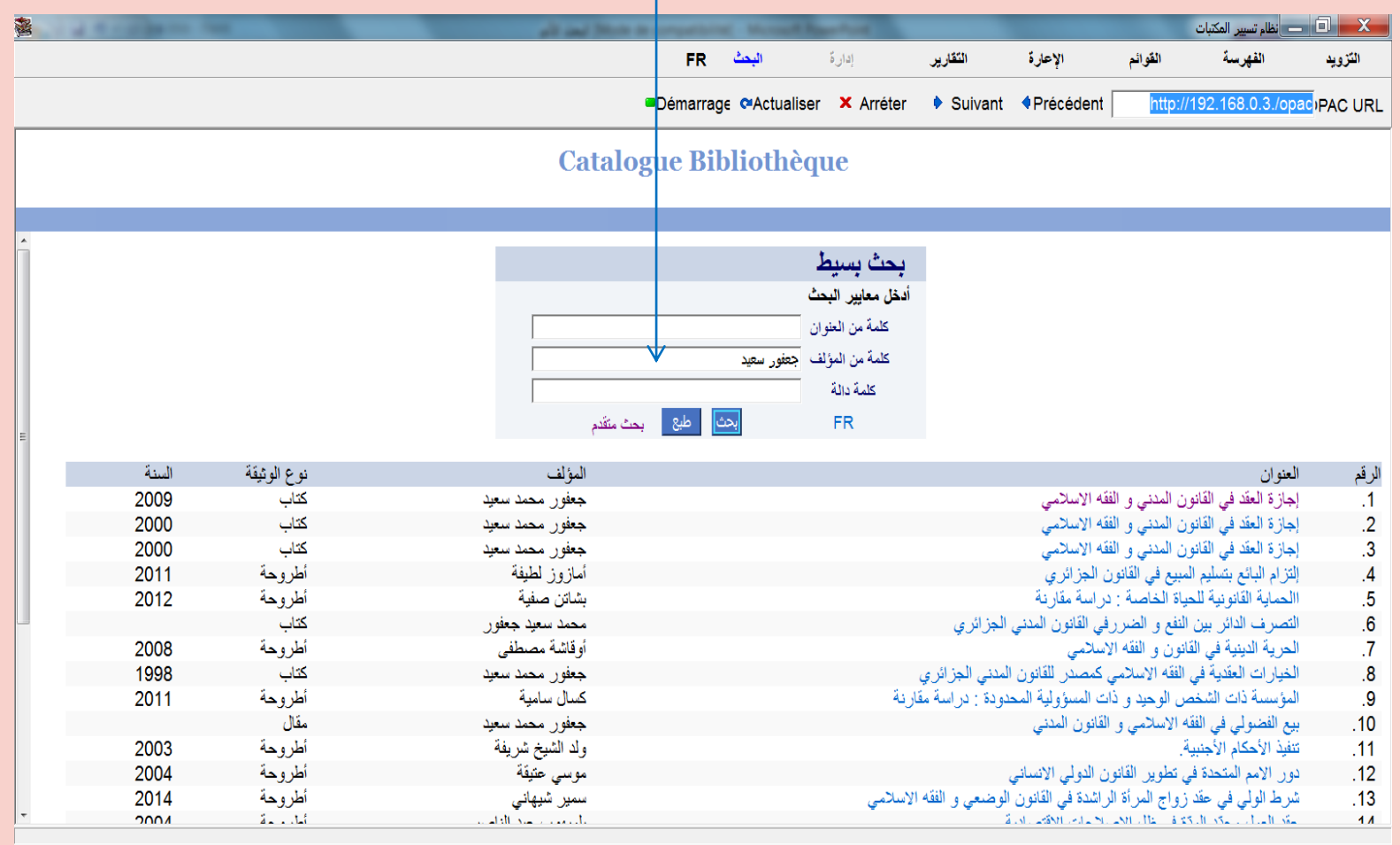

 $\boldsymbol{d}$ 

Date: 26/09/2016 01:47 $\rho$ AR A P (0) 2016/09/26

Base: syngeb Utilisateur : cala (Catalogue : 26803 notice(s)  $\bigcap$ EO

#### **أنقر على العنوان المناسب من أجل استخراج الشفرة**

#### **-1 شفرة الكتاب**

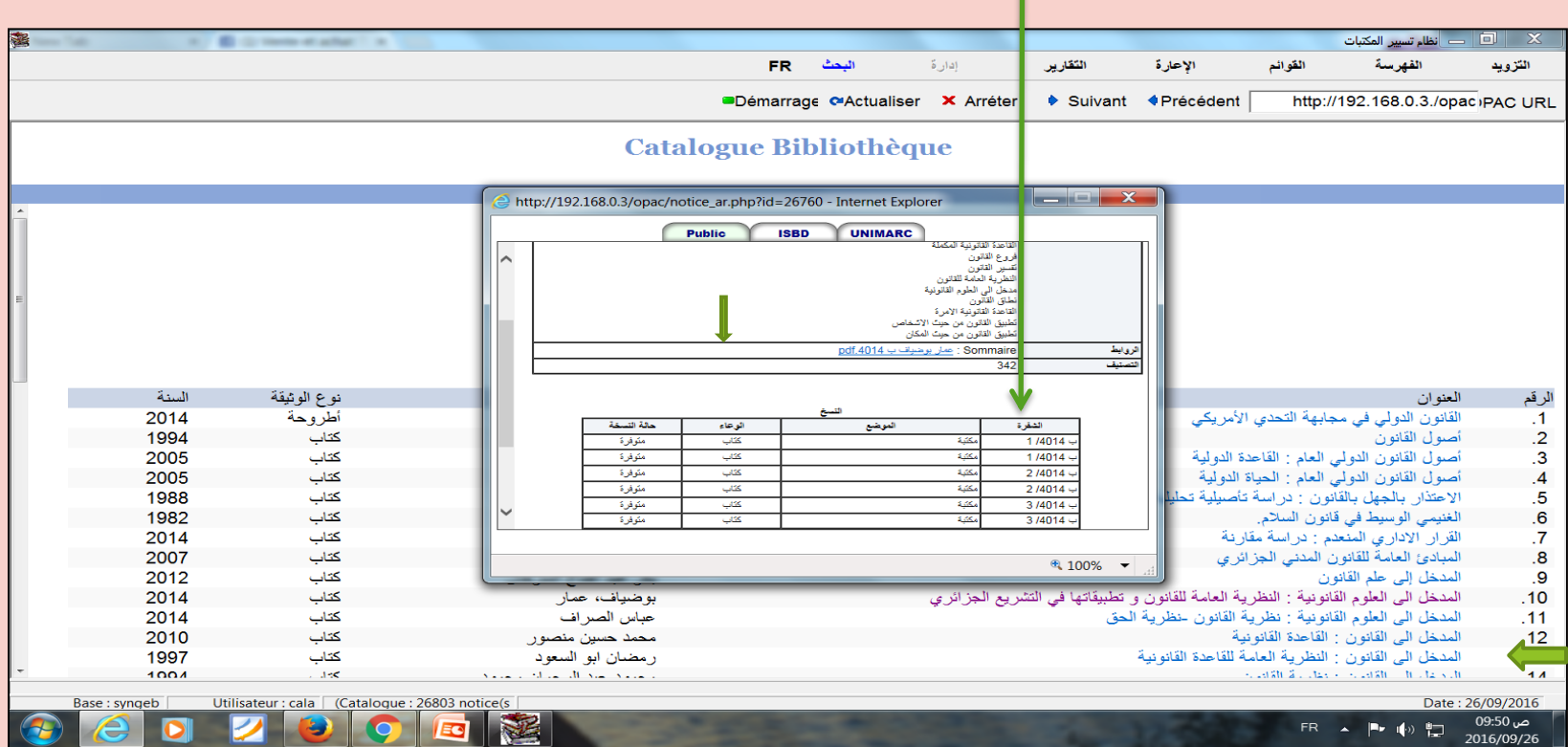

#### **-2شفرة األطروحة و المذكرات**

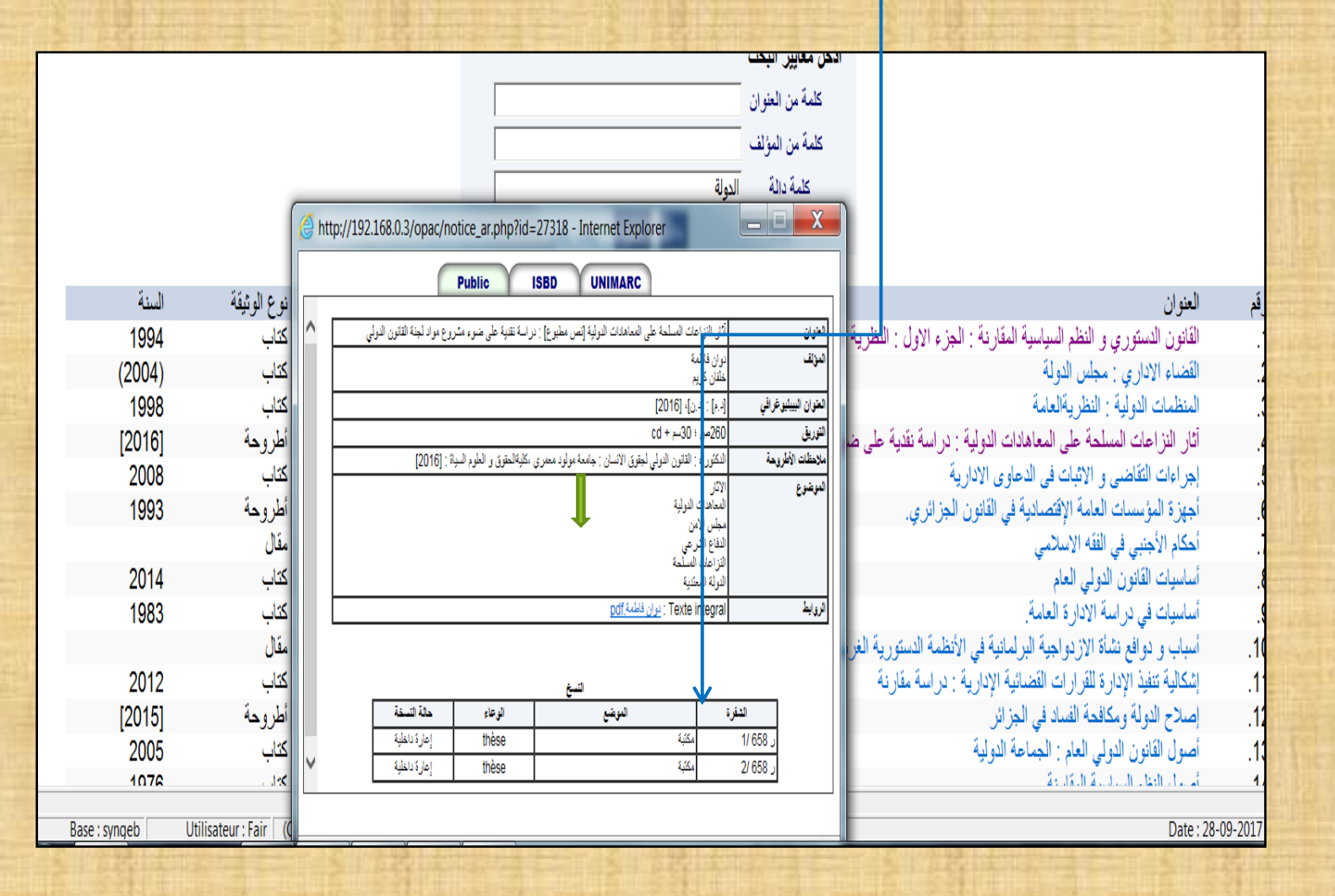

-4مصدر المقال

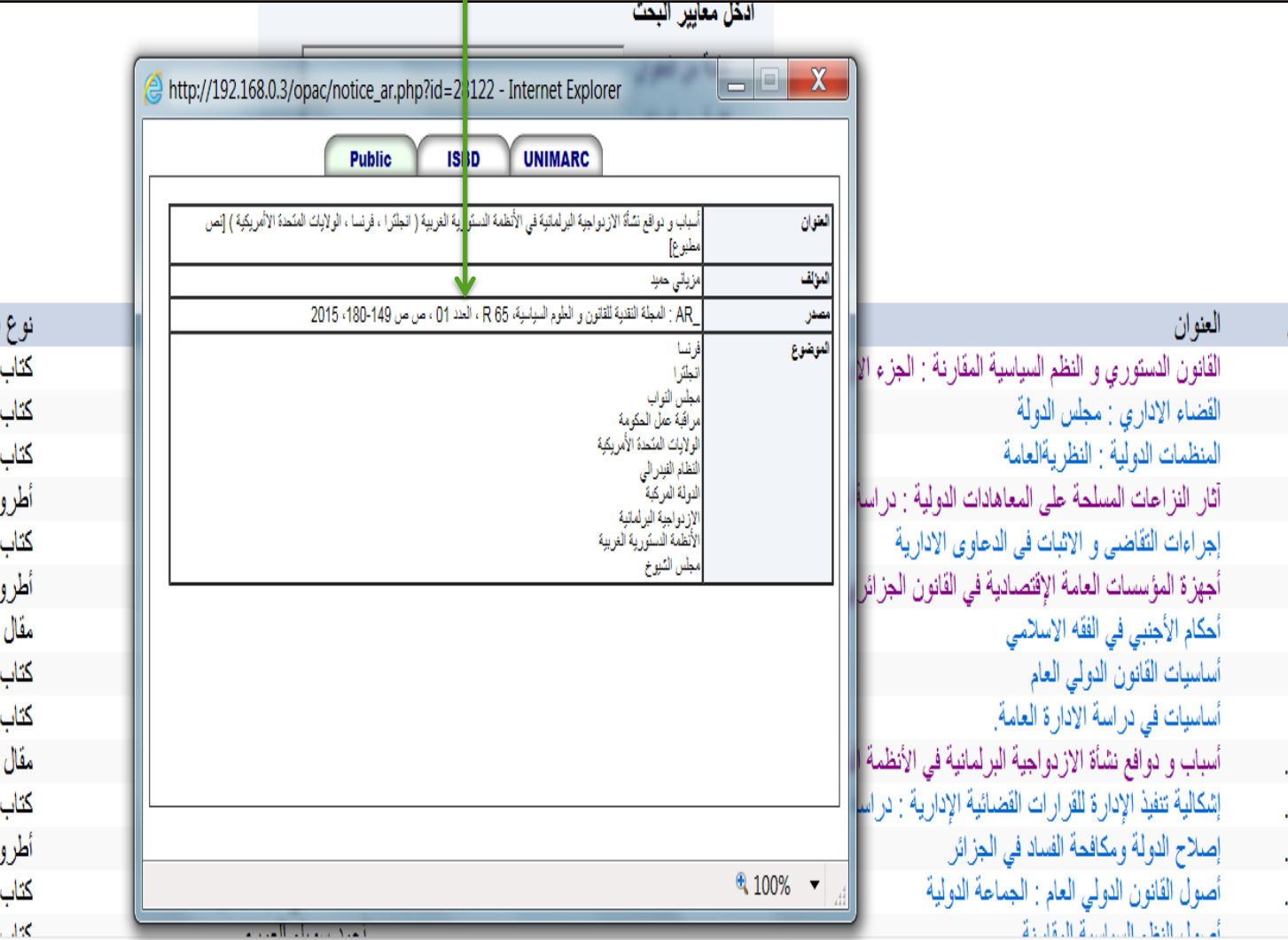

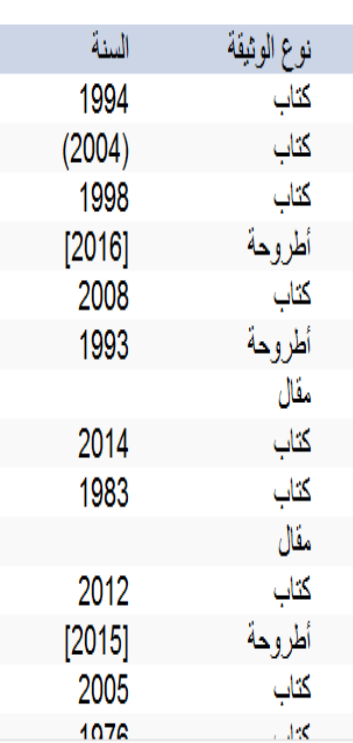

F

**بعد الحصول على شفرة الكتاب يمكنك التوجه للمكتبة )بنك اإلعارة( مصحوبا ببطاقة المكتبة**

## إملئ استمارة البحث و اإلعارة

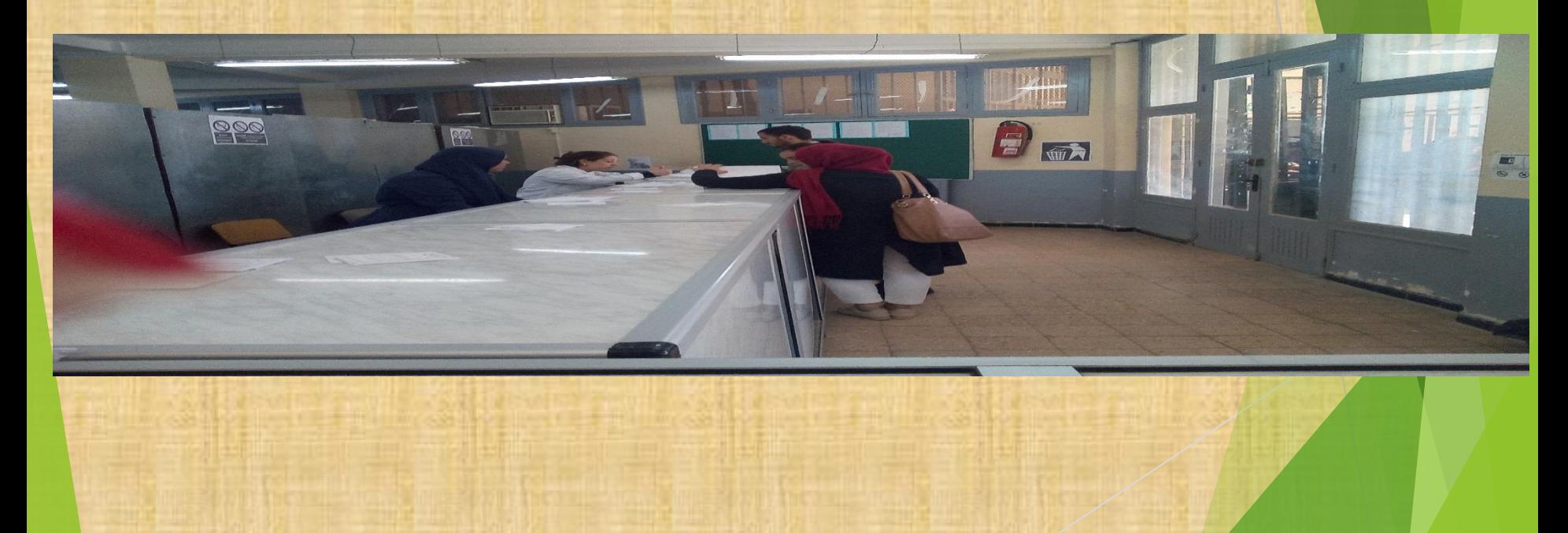

## **شكرا الستخدامك خدمة البحث اآللي للمكتبة**

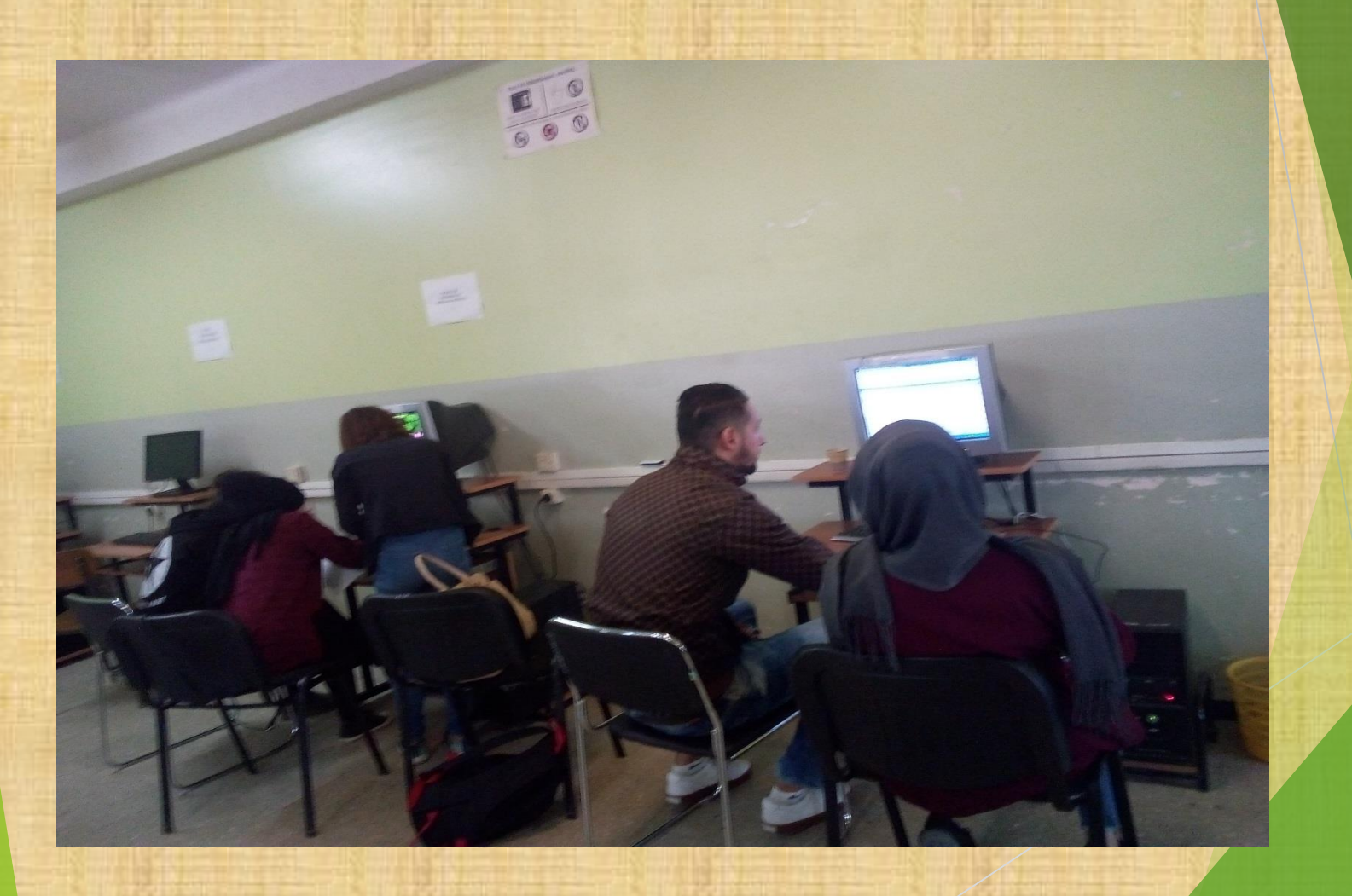

للمزيد من المعلومات حول خدمات المكتبة باإلضافة للنظام الداخلي لها، يمكنك االطالع على دليل المكتبة المتوفر على مستوى مصالحها، أو على موقع الكلية على شبكة الأنترنيت .

[www.ummto.dz](http://www.ummto.dz/) ال تنسى اإلعجاب بصفحة المكتبة على الفايسبوك و مشاركتها مع زمالءك من الطلبة.

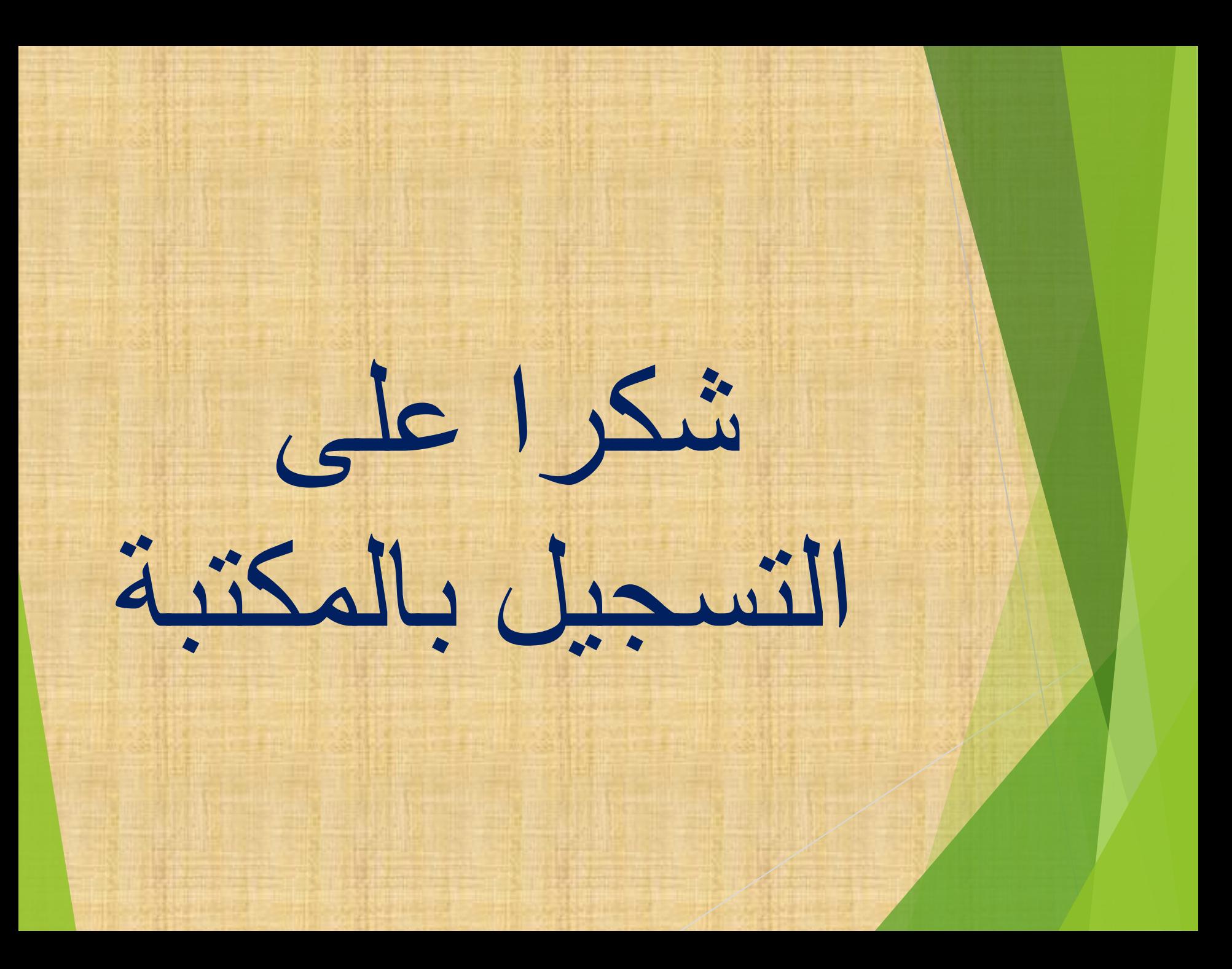